## **Постановка задачи для работы с конфигурацией 1С: Бухгалтерия предприятия, редакция 3.0 (далее – 1С:БП)**

## **Создание внешней обработки «Загрузка оплат из СБИС»**

Обработка служит для создания, на основании excel файлов, документов «Приходный кассовый ордер» и «Операция по платежной карте».

**Наименование Тип Комментарий** Организация Справочник «Организации» Выпадающий список организаций, созданных в программе. По умолчанию заполняется организацией, установленной основной. Наличный расчет  $\parallel$  Диалоговое окно для выбора файла Файл для создания документов «Приходный кассовый ордер». Пример в файле «ПЗ.01.Юрченко.Файл для ПКО.xlsx». В файле обрабатываются только строки, для которых: значение столбца B (Тип документа) – Кассовый чек; значение столбца C (Тип операции) – Приход; значение столбца G (Наличными) больше нуля. Для каждой строки создается отдельный документ. Безналичный расчет Диалоговое окно для выбора файла Файл для создания документов «Операция по платежной карте». Пример в файле «ПЗ.01.Юрченко.Файл для операций по карте.xlsx». В файле обрабатываются только строки, для которых значение столбца C (Операция) установлено как «Оплата». Для каждой строки создается отдельный документ. Загрузить оплаты НКнопка При нажатии, обрабатывается один или оба выбранных файла и создаются соответствующие документы. В случае технических ошибок, выводится сообщение об ошибках, с описанием ошибки. В случае успешной обработки выводится сообщение: «Файл %НаименованиеФайла%<sup>1</sup>

У обработки должны быть следующие реквизиты:

l <sup>1</sup> Наименование файла, например, «Оплаты за 12 декабря».

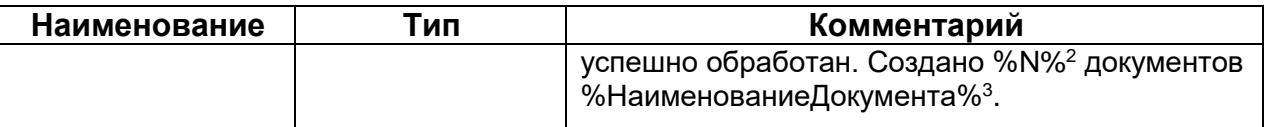

Сопоставление реквизитов при загрузке файла для документов «Приходный кассовый ордер»:

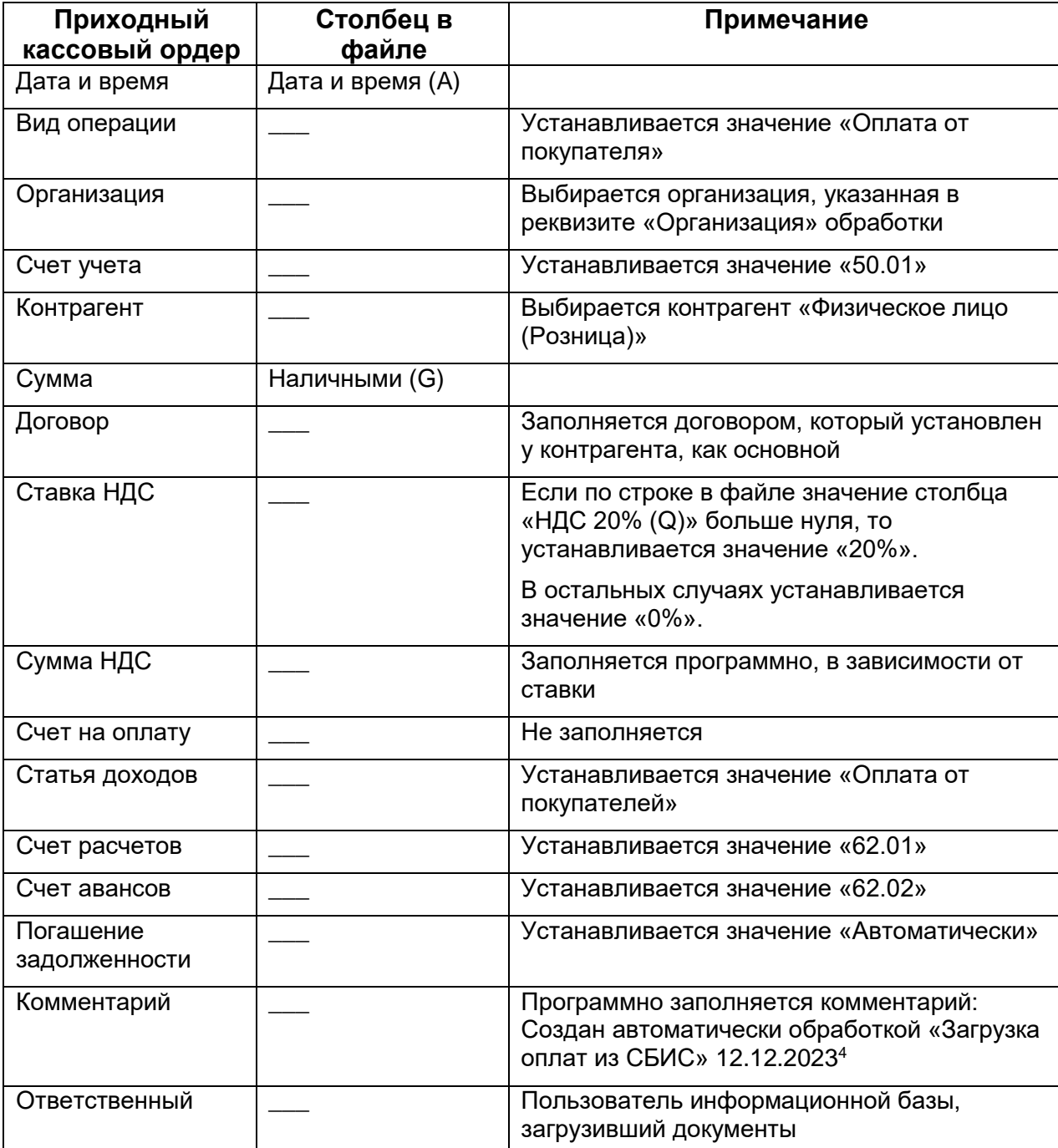

l

<sup>2</sup> Количество созданных документов, например, «25».

<sup>3</sup> Наименование документа, например, «Приходный кассовый ордер».

<sup>4</sup> В комментарии указывается текущая дата, не дата документа.

#### Пример заполненного документа приведен на иллюстрации ниже.

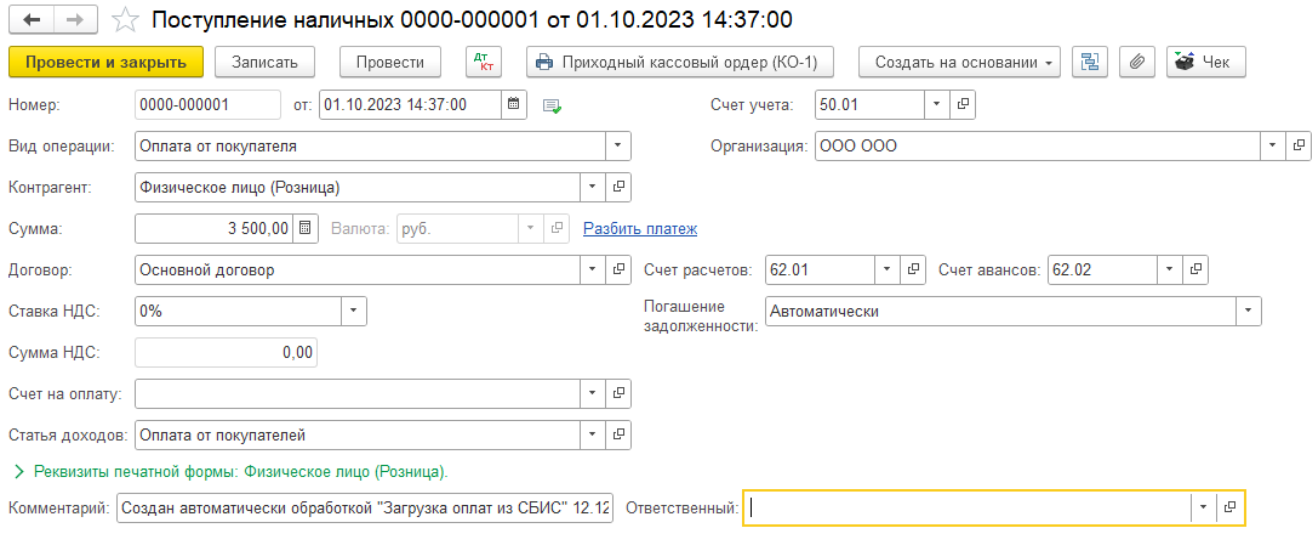

### Сопоставление реквизитов при загрузке файла для документов «Операция по платежной карте»:

| Операция по                | Столбец в             | Примечание                                                                                                    |
|----------------------------|-----------------------|----------------------------------------------------------------------------------------------------|
| платежной карте            | файле                 |                                                                                                    |
| Дата и время               | Дата и время (G)      |                                                                                                    |
| Вид операции               |                       | Устанавливается значение «Оплата от<br>покупателя»                                                                         |
| Организация                |                       | Выбирается организация, указанная в<br>реквизите «Организация» обработки                                                   |
| Контрагент                 |                       | Выбирается контрагент «Физическое лицо<br>(Розница)»                                                                       |
| Вид оплаты                 |                       | Выбирается вид оплаты «Эквайринг»                                                                                          |
| Сумма                      | Сумма операции<br>(D) |                                                                                                    |
| Договор                    |                       | Заполняется договором, который установлен<br>у контрагента, как основной                                                   |
| Ставка НДС                 |                       | Устанавливается значение «0%».                                                                                             |
| Сумма НДС                  |                       | Заполняется программно, в зависимости от<br>ставки                                                                         |
| Счет на оплату             |                       | Не заполняется                                                                                                    |
| Статья доходов             |                       | Устанавливается значение «Оплата от<br>покупателей»                                                                        |
| Счет расчетов              |                       | Устанавливается значение «62.01»                                                                                           |
| Счет авансов               |                       | Устанавливается значение «62.02»                                                                                           |
| Погашение<br>задолженности |                       | Устанавливается значение «Автоматически»                                                                                   |
| Комментарий                |                       | Программно заполняется комментарий:<br>Создан автоматически обработкой «Загрузка<br>оплат из СБИС» 12.12.2023 <sup>5</sup> |

<sup>5</sup> В комментарии указывается текущая дата, не дата документа.

l

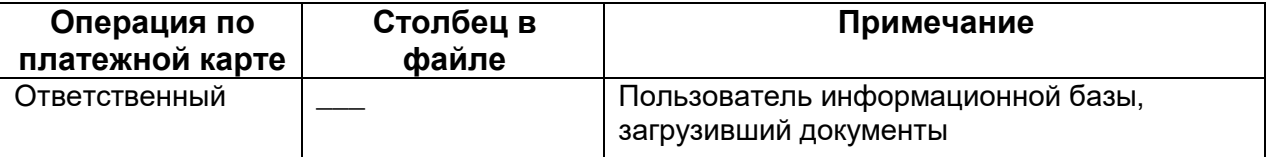

# Пример заполненного документа приведен на иллюстрации ниже.

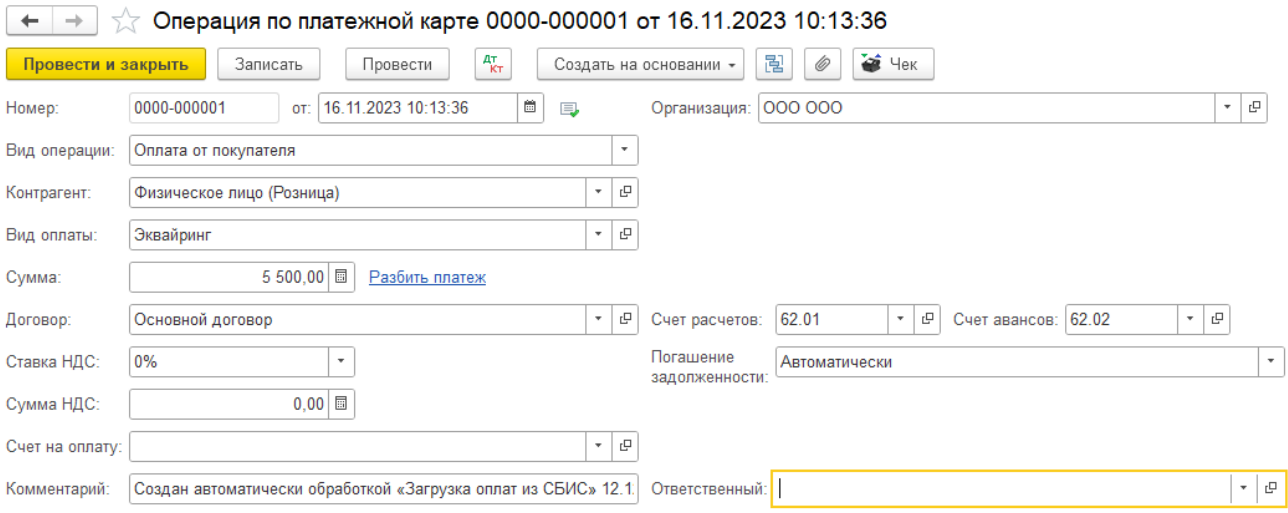